#### 教育部技術型高級中等學校 **112** 學年度一般科目暨藝術群科中心

## 教師專業社群成果分享研習 實施計畫

#### 壹、依據

技術型高級中等學校一般科目暨藝術群科中心學校112學年度工作計畫。

貳、目的

推廣技術型高中教師專業學習社群執行之成果,透過社群交流互動,提升教師對教育的 熱情和感染力,深化技術型高中教師之教學知能,促進教師專業發展。

## 參、執行單位

一、指導單位:教育部國民及學前教育署。

二、承辦單位:技術型高級中等學校一般科目暨藝術群科中心(國立臺灣師範大學教育研 究與創新中心)。

#### 肆、參加對象

全國公私立技術型高中、普通型高中附設職業類科學校,及綜合型高中之綜合活動領域 (生命教育、生涯規劃、家政、法律與生活、環境科學概論)、藝術領域(音樂、美術、藝 術生活)、科技領域(生活科技、資訊科技)、健康與體育領域(健康與護理、體育)、全民 國防教育及藝術群相關教師。

伍、研習日期、地點及報名資訊

|  | 日期               | 線上視訊                                                                                      | 課程代碼暨<br>報名起迄日期  |
|--|------------------|-------------------------------------------------------------------------------------------|------------------|
|  | 113年5月10日<br>星期五 | 線上視訊: Google Meet 視訊系統<br>連結: https://meet.google.com/boc-smug-nbf<br>會議 id: boc-smug-nbf | 課程代碼: 4325772    |
|  | $14:00-16:00$    |                                                                                           | 即日起至<br>113年5月9日 |
|  |                  | 請於 13:30-13:50 進行線上報到,於 Google Meet 即時通訊留言區留下校名及姓名。                                       |                  |

一、網路報名:全國教師在職進修資訊網(<https://www2.inservice.edu.tw/>)

- 二、本次研習採線上視訊教學,請有報名之教師,請於 Google Meet 進行線上報到(於即時 通訊留言區留下校名及姓名),研習須全程參加,始核發研習時數2小時;未簽到者一律 不給予研習時數,操作說明可參閱附件1。
- 三、研習前請先準備視訊研習相關設備,並確認google帳號登入完成。(帳戶名稱請老師以自 己的名字,以利進入google meet 會議室時,確認老師的身份)。

四、請參與教師於課程結束後填寫回饋問卷<https://forms.gle/Jve59u44b1yMV6NA6>。

#### 陸、其他

一、請學校核予參加人員公(差)假及課(職)務派代。

二、聯絡人:呂佩娟小姐 電話:02-77493673 e-mail:[nicolelu@ntnu.edu.tw](mailto:nicolelu@ntnu.edu.tw)

# 教育部技術型高級中等學校**112**學年度一般科目暨藝術群科中心 教師專業社群成果分享研習議程

日期:113 年 5 月 10 日(五)下午 14:00-16:00 地點:線上 google meet 連結:https://meet.google.com/boc-smug-nbf

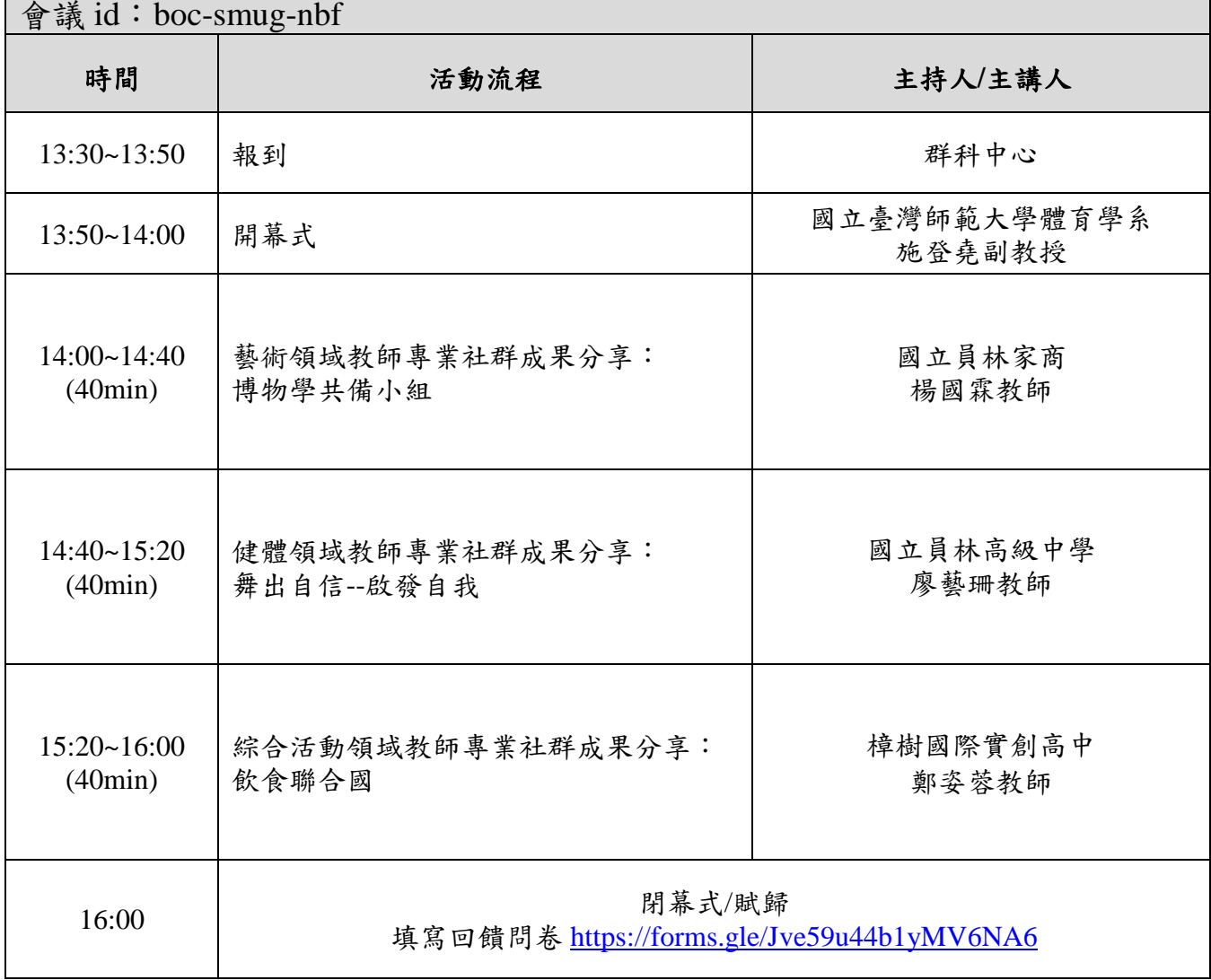

# 教育部技術型高級中等學校 **112** 學年度一般科目暨藝術群科中心 教師社群成果分享研習

研習時間:113 年 5 月 10 日(星期五)14 時 00 分至 16 時 00 分 Google Meet 線上直播(連結:請見實施計畫 伍、研習日期、地點及報名資訊)

準備事宜

研習前請先準備視訊研習相關設備(手機、平板、筆電、桌機皆可)並於有網路的環境下,先登入 您的 google 帳號。(帳戶名稱請老師以自己的名字,以利進入 google meet 會議室時,確認老師 的身份)

進入研習

Google Meet

1.網址列輸入連結 (會看到以下畫面)

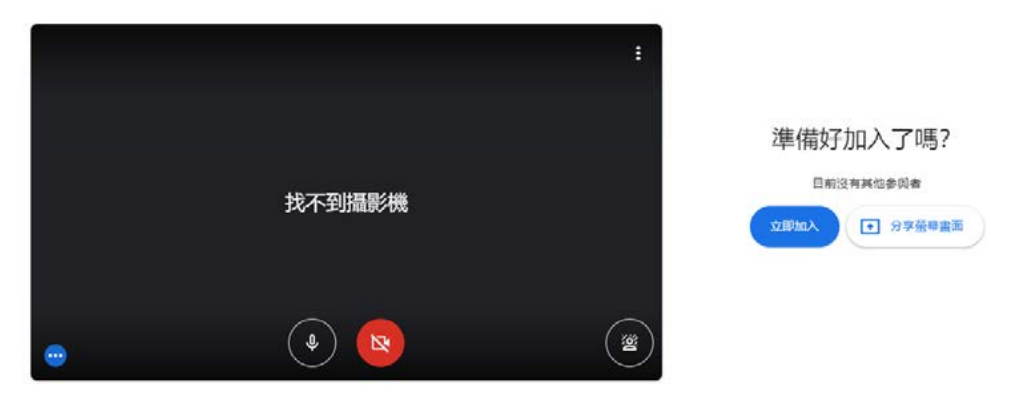

□ 検査音訊及視訊功能

2.點擊「立即加入」,接著進入課程後,請留意下方的按鍵,隨時可以讓你「打開/關閉鏡頭、麥克風」, 進入課程前,請務必關掉麥克風。

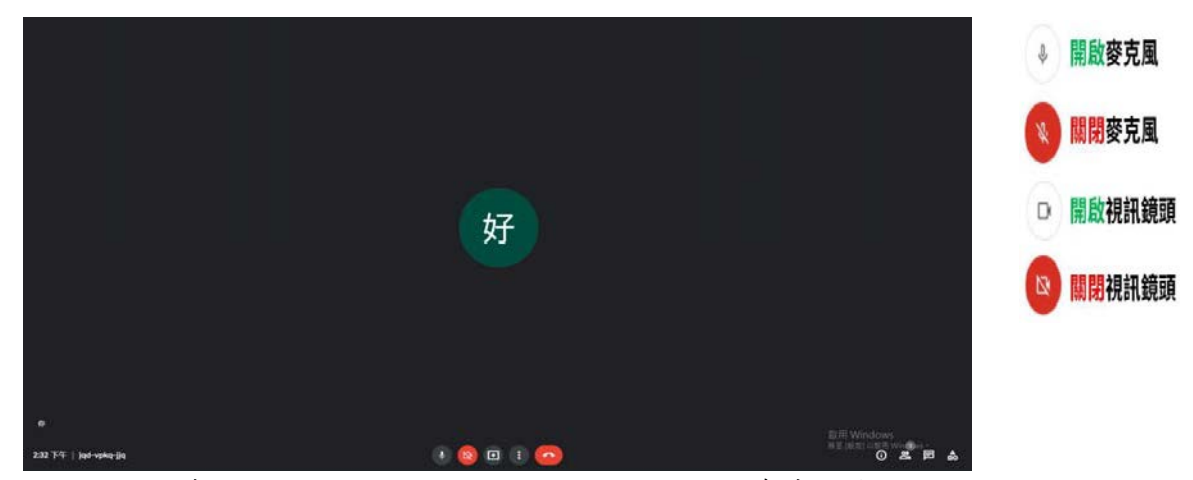

補充說明:對著下方的兩個圓圈圖示點按一下,可關閉麥克風與視訊, 再點一次可開啟

重要提醒:若有需要發言時再打開麥克風,不然整個會議室都會聽到一堆雜音,而影響整個課程 品質,建議在沒發言時關閉麥克風,避免環境吵雜。

3.進入後課程畫面如下圖,點按右上方聯絡人可看到進入此會議成員名單及即時通訊請於 即時通訊留下校名及姓名,如:國立 OO 附工王小明,即完成線上報到。

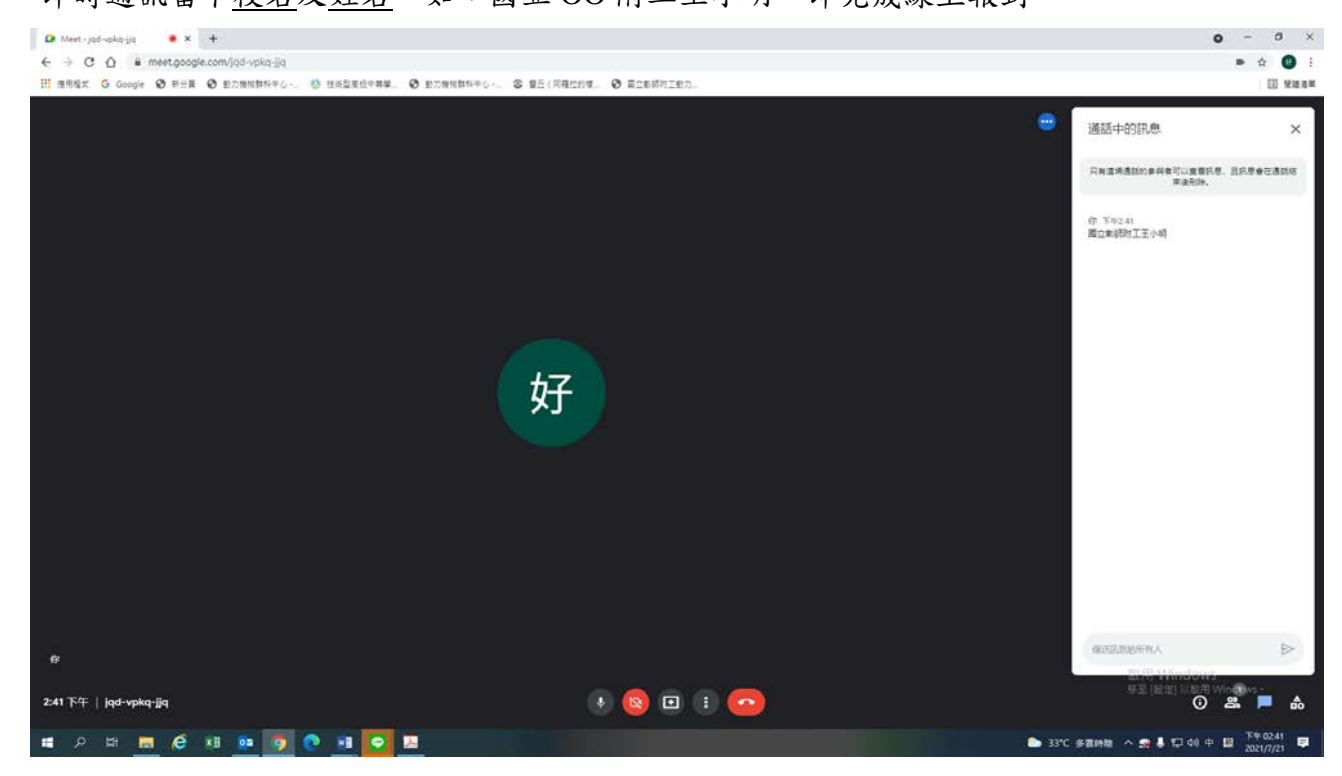

4.研習課程結束後,按紅色電話可以結束會議。

註:群科中心將於課程進行中於即時通訊放研習問卷網址,請老師於研習當天完成填寫並提交。